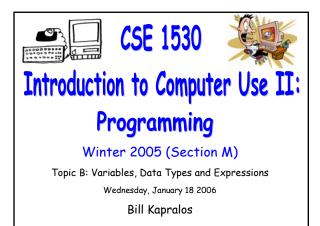

## Overview (1):

- Before We Begin
  - Some administrative details
  - Some questions to consider
- Data: Variables and Constants
  - Data types & Visual Basic (cont. from last lecture)
  - Declaring variables and constants
  - Variable scope
- Data Types
  - Working with data types

### Overview (2):

### Arithmetic Operators

Allowable arithmetic operators

# Before We Begin

## Administrative Details (1):

### Lab Exercise 3-3

- You should be working on Exercise 3-3 this week!
- I will drop by the Glade lab Friday after the lecture for at about 30 minutes

## Some Questions to Consider (1):

- What is a variable ?
- What is a constant ?
- Why do we need variables ?
- What is a variable's type ?
- What is a variable declaration?

# Data: Variables and Constants (cont. from last lecture)

## Data Types and Visual Basic (5):

### Visual Basic Variable Data Types (cont.)

- Most common type of variables and constants (at least in this course)
  - String, Integer, Boolean, Double
- Of course, it is up to you as a programmer to determine the variable type but some common guidelines are as follows
  - If data is used in a calculation  $\rightarrow$  numeric type
  - $\bullet$  If not used in a calculation  $\rightarrow$  String
  - $\ensuremath{\,\bullet\,}$  Scientific calculations  $\rightarrow$  Single or Double

## Data Types and Visual Basic (6):

### Visual Basic Variable Data Types (cont.)

Consider the following examples

| CONTENTS        | DATA TYPE | REASON                                       |
|-----------------|-----------|----------------------------------------------|
| Social security | String    | Not used in calculation                      |
| Pay rate        | Currency  | Used in calculation - represents money       |
| Hours worked    | Single    | Used in calculations and may contain decimal |
| Phone number    | String    | Not used in calculations                     |
| Quantity        | Integer   | Used in calculations but generally whole     |
|                 |           | number                                       |

## Data Types and Visual Basic (7):

### Naming Conventions and Rules

- Its up to you as a programmer to provide the names for the variables and constants you declare
- VB requirements
  - 1-255 characters long
  - $\bullet$  Letters, digits and underscore characters only  $\rightarrow$  no spaces or periods
  - May not be reserved words!
- Aside from VB requirements, the main thing is to be consistent!

## Data Types and Visual Basic (8):

### Naming Conventions and Rules (cont.)

- Provided you follow the VB rules, you are free to choose any name you want → still have some general conventions we try to follow so that we can separate good names from bad names
  - $\bullet$  Choose meaningful & descriptive names  $\rightarrow$  a name should indicate the variables purpose
  - Precede each identifier with a lower case prefix
  - Capitalize each word of the name following the prefix  $\rightarrow$  always use mixed case, never all upper case (e.g., myIntegerValue)

## Data Types and Visual Basic (9):

### Naming Conventions and Rules (cont.)

Some "good" (descriptive) variable name examples

| FIELD OF DATA          | POSSIBLE IDENTIFIER (NAME) |
|------------------------|----------------------------|
| Social security number | socialSecurityNumber       |
| Pay rate               | payRate                    |
| Hours worked           | hoursWorked                |
| Phone number           | phoneNumber                |
| Quantity               | quantity                   |
| Tax rate               | taxRate                    |

| <ul> <li>Data Types and Visual Basic (10):</li> <li>Naming Conventions and Rules (cont.)</li> <li>Some "BAD" (descriptive) variable name examples</li> </ul> |                            |  |
|----------------------------------------------------------------------------------------------------|----------------------------|--|
| FIELD OF DATA                                                                                                    | POSSIBLE IDENTIFIER (NAME) |  |
| Social security number                                                                                                    | ssn                        |  |
| Pay rate                                                                                                    | a                          |  |
| Hours worked                                                                                                    | w                          |  |
| Phone number                                                                                                    | num                        |  |
| Quantity                                                                                                    | q                          |  |
| Tax rate                                                                                                    | r                          |  |

## Declaring Variables & Constants (1):

### Declaring Constants

Const Identifier [As Datatype] = Value

- $\bullet$  Const  $\rightarrow$  reserved word indicating a constant variable
- $\blacksquare$  Identifier  $\rightarrow$  user-defined name of the variable
- $\bullet$  As Datatype  $\rightarrow$  indicates the data type and if not included (it is optional) then data type is of type variant
- Value  $\rightarrow$  the assigned value (should be of compatible type!) and must be provided!

## Declaring Variables & Constants (2):

### Declaring Constants (cont.)

- Example constant declarations
  - Const courseName As String ="CSE 1530"
  - Const companyAddress ="101 Main Street"
  - Const salesTaxRate As Single = 0.8
- Are the following valid ? How can we test this ?
  - Const myName As String
  - Const todaysDate As Date

## Declaring Variables & Constants (3):

Declaring Variables

Dim Identifier [As Datatype]

- $Dim \rightarrow Dimension$  (size)
- $\bullet$  Identifier  $\rightarrow$  user-defined name of the variable
- As Datatype  $\rightarrow$  indicates the data type and if not included (it is optional) data type is of type variant

### Declaring Variables & Constants (4):

### Declaring Variables

- Example variable declarations
  - Dim customerName As String
  - Dim totalSold As Integer
  - Dim temperature As Single
  - Dim productPrice As Currency
  - Dim changing
- What is the type of the variable "changing" ?
  - Is this declaration valid ?

## Variable Scope (1):

### The "Visibility" of a Variable

- Scope of a variable describes the "visibility" of a variable you declare
  - $\bullet$  Visibility  $\rightarrow$  Where the variable exists, can be seen and is accessible to you
  - Can be for the entire project, for only one form or for only one procedure
  - Scope is said to be global, module level or local

## Variable Scope (2):

- The "Visibility" of a Variable (cont.)
  - Global variable
  - May be used in all procedures of a project
  - Module level variable
    - Accessible from all procedures of a form
  - Local variable
    - Can be used only within the procedure in which it is declared

## Working With Data Types (1):

### In General

- Dangerous to assign a value (data) of one type to an object property or property that should contain data of another type
  - Will typically result in an error → at times, you may not even be aware of the error (may not necessarily result in a run time error but rather, the result computed may be incorrect)
  - Visual Basic will attempt to convert to the proper data type when incorrect data types are assigned but it may not always be converted correctly!

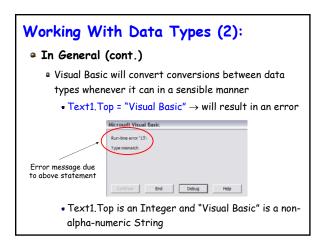

Data Types

## Working With Data Types (3):

### In General (cont.)

- $\hfill Text1.Top$  = "335.67"  $\rightarrow$  no error! Why ?
  - Text1. Top is still an Integer of course however, the String "335.67" is a string that contains only alpha-numeric characters → Visual basic can then convert this string (automatically) to an Integer value
  - But 335.67 is not an integer ??? → Visual Basic will convert the value to an Integer by eliminating (dropping) the decimal portion
  - The String "1,001" will also be converted to 1001

## Working With Data Types (4):

### In General (cont.)

- Not only Strings will be converted → Visual Basic will attempt to convert any "mis-matched" data type when it can in a sensible manner!
- In fact, typically any other data type can be converted to a String without ambiguity
- Examples that will be converted to a String
  - Text1.Text = 232
  - Text2.Text = True
  - Text3.Text = 26.00211

## Working With Data Types (5):

### "Take-Home Message"

- It is dangerous to rely on visual Basic to convert between data types
  - It may often succeed but there are many times it will not!
  - You should always be aware of the data types you are using and ensure that values have the appropriate types
  - But there are times where we need to convert data from one type to another → User input is typically of type String and must be converted to some value (Integer etc.)

## Working With Data Types (6):

### Built in VB Conversion Functions

- Visual Basic functions to convert between data types
- As an aside  $\rightarrow$  what is a function ?
  - A convenient way to encapsulate some computation that can then be used many times over without worrying about its implementation
  - Allows us to ignore how a job is done
  - All we need to know is what is done (outcome)
  - Imagine having to compute some computation many times  $\rightarrow$  you can replicate the code many times or you can write the code once within a function and simply call the function

## Working With Data Types (7):

### Built in VB Conversion Functions (cont.)

- In general these conversion functions take one or more arguments and produce a single result (called the function return type)
  - Argument  $\rightarrow$  when you call and use the function, you may have to supply it zero or more values these values are known as arguments
  - Function return type  $\rightarrow$  the value returned by the function the value can be used by the caller of the function where appropriate
- More details regarding functions later on in the course

# Arithmetic Operators

## Arithmetic Operators (1):

#### Allowable Arithmetic Operators

 Addition, subtraction, multiplication, division and exponentiation

| OPERATOR | OPERATION               |
|----------|-------------------------|
| +        | Addition                |
| -        | Subtraction             |
| *        | Multiplication          |
| /        | Floating Point Division |
| λ        | Integer Division        |
| ^        | Exponentiation          |
| Mod      | Modulus                 |

## Arithmetic Operators (2):

### • Usage of Arithmetic Operators

- Addition  $\rightarrow$  result = expr1 + expr2
- Subtraction  $\rightarrow$  result = expr1 expr2
- Multiplication → result = expr1 \* expr2
- Division  $\rightarrow$  result = expr1 / expr2 (decimal result)  $\rightarrow$  result = expr1 \ expr2 (integer result)
- Exponentiation  $\rightarrow$  result = expr1^exponent

## Arithmetic Operators (3):

### Usage of Arithmetic Operators

### Command1.Top / 2

- Divide the Top property of the Command 1 object in two → keep in mind that the actual value of the Top property of the Command1 object does not change - we are not assigning the result of this arithmetic operation back to the Top property
- Command2.Top = Command1.Top / 2
  - Divide the Top property of the Command 2 object is assigned the value of the Top property of the Command1 object divided by two (e.g., if Command1.Top is 100, then Command2.Top is 50)

## Arithmetic Operators (4):

### Order of Operations

- The order in which arithmetic operations are performed will affect the final result
  - 3 + 4 \* 2 → if addition is performed first then result is 14 but it multiplication is performed first then result is 11
- Order of precedence in VB arithmetic operations
  - 1. Exponentiation
  - 2. Multiplication and division (in order from left to right)
  - 3. Addition and subtraction (in order from left to right)